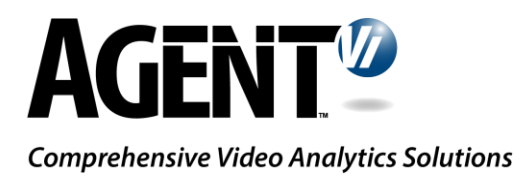

# innoVi WebHook API Document

Version 1.4, January 2019

### 1.General

A WebHook (also called a web callback or HTTP push API) is a way for an application to provide 3<sup>rd</sup> party applications with real-time information. It is unlike typical APIs whereby the 3<sup>rd</sup> party application needs to poll for data very frequently in order to receive information in real-time. This makes WebHooks much more efficient for both the originating application and the receiving 3<sup>rd</sup> party application.

### 2. Revisions

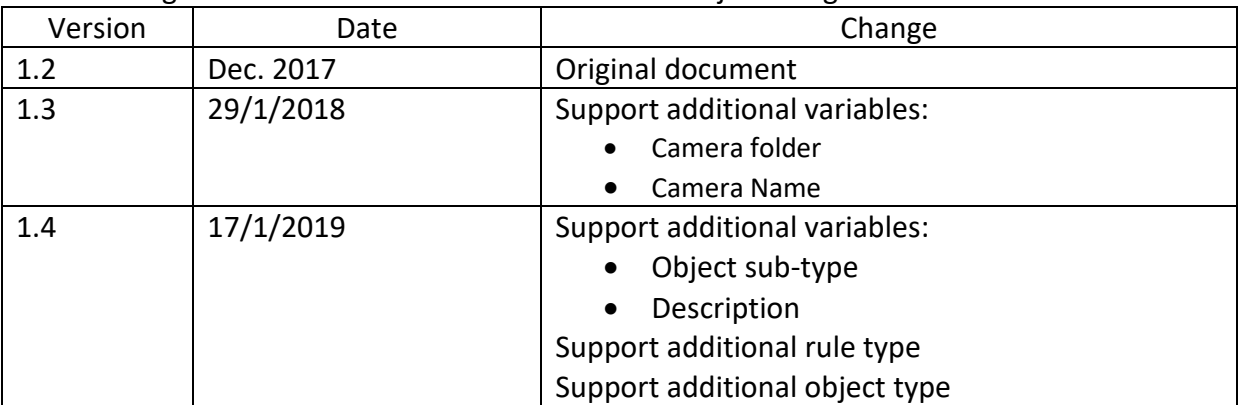

The following table lists the document versions and major changes:

## 3. innoVi WebHook

innoVi WebHook API is designed to push events detected in real-time to 3rd party applications by invoking HTTP POST requests to the endpoint provided by the 3rd party application. The innoVi WebHook API is designed to support many  $3<sup>rd</sup>$  party applications by providing a highly customized data transformation mechanism (using a template engine) to enable the user to design the data structure in line with their needs, rather than re-writing their existing HTTP endpoint (which is not possible in cases where the user employs a closed commercial package without the ability to modify the API).

## 4.Using innoVi's WebHook API

The user can use innoVi's default WebHook definitions or customize the data according to their needs:

Log into your innoVi account and open the Account's 'Settings' tab, select 'WebHook' as Alarm Automation Software:

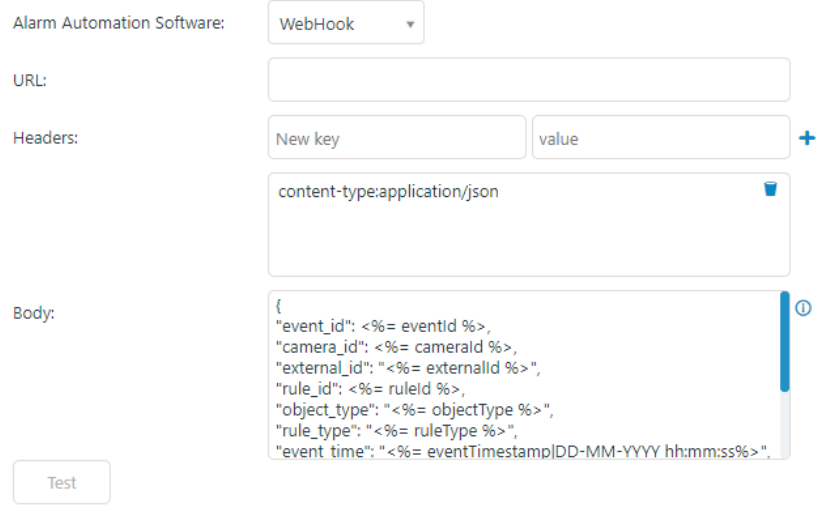

 $\triangledown$  Enable Configure the following data:

### 4.1. URL

You must provide the HTTP URL endpoint to which innoVi will submit POST requests. Note: Both HTTP and HTTPS URLs are supported. HTTPS is recommended for security reasons.

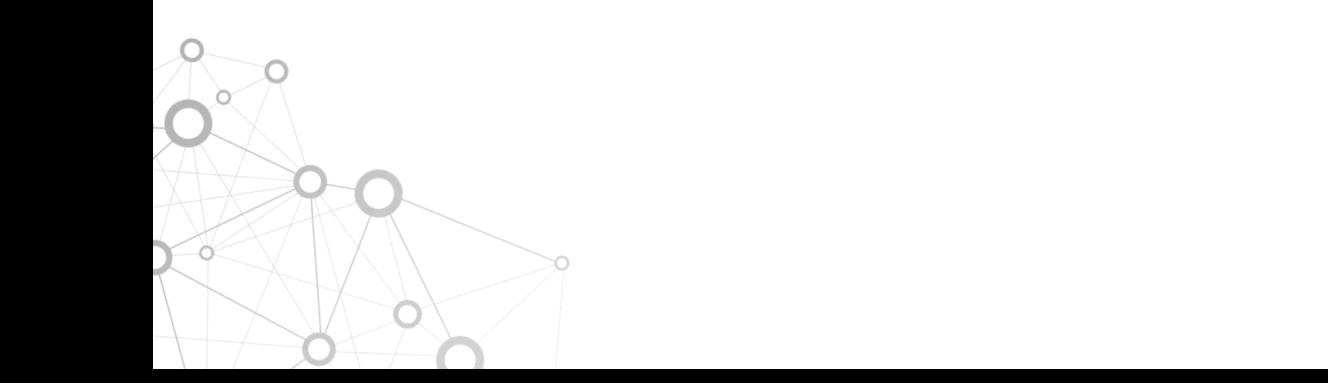

### 4.2. HTTP Headers

You may provide a list of HTTP headers that will be added to the POST request. By default, the following header is used:

*Content-Type: application/json* 

The default charset is utf-8.

If you would like to change the default content type (e.g. sending XML instead of JSON), you should override the default content-type header.

The most common case is adding a security token so that the 3rd-party application can identify the caller as innoVi (and not a DDOS attack) for example: *X-Security-Token: ukjKbvoDnEzrQ8XqHiwn9M2sQ1hUTcMEfjYyhJtd* In this case, add '*X-Security-Token'* as New key and '*ukjKbvoDnEzrQ8XqHiwn9M2sQ1hUTcMEfjYyhJtd'* as Value.

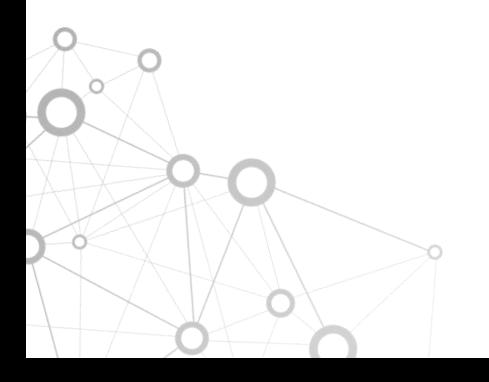

C

Ö

 $\circ$ 

 $\infty$ 

### 4.3. HTTP Body

The user can use a template to customize the HTTP body. Any format can be used, with the user's choice of content (text). Template variables (place holders) can be inserted for event specific data. These will be replaced by the system with event specific data at run-time.

### List of Template Variables

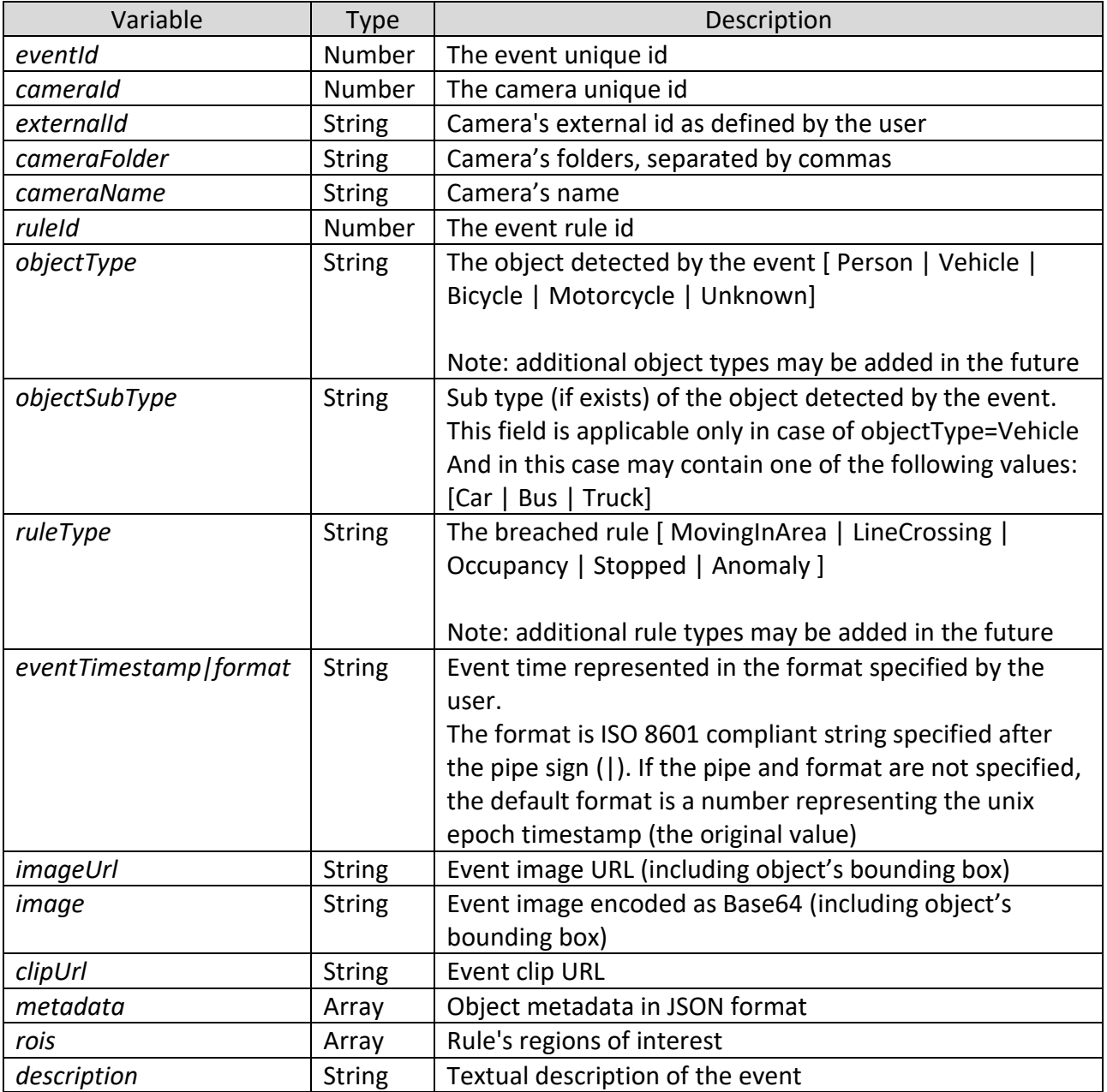

To inject a template variable, use the syntax <%= variable\_name %> in the template text.

#### Example

The following template:

```
{
  "source_id": "<%= cameraId %>",
  "event_id": "<%= eventid %>",
  "object_type":"<%= objectType %>",
  "rule_type": "<%= ruleType %>",
  "event_time":"<%= eventTimestamp|DD/MM/YYYY hh:mm:ss A %>",
  "event_image":"<%= imageUrl %>",
  "event_clip":"<%= clipUrl %>"
}
```

```
Will result in the following example:
```

```
{
"source_id": "246",
"event_id": "1639",
"object_type":"Vehicle",
"rule_type": "MovingInArea",
"event_time": "08/12/2017 04:35:20 PM",
"event_image": "http://some/domain/image.jpg",
"event_clip": "http://some/domain/clip.mp4"
}
```
By default, innoVi shall use the following template:

#### Default Template

```
{
"event_id": <%= eventId %>,
"camera_id": <%= cameraId %>,
"external_id": "<%= externalId %>",
"rule_id": <%= ruleId %>,
"object_type": "<%= objectType %>",
"rule_type": "<%= ruleType %>",
"event_time": "<%= eventTimestamp|DD-MM-YYYY hh:mm:ss%>",
"event_image":"<%= imageUrl %>",
"event_clip":"<%= clipUrl %>",
"meta_data": <%= metadata %>,
"rois": <%= rois %>
}
```
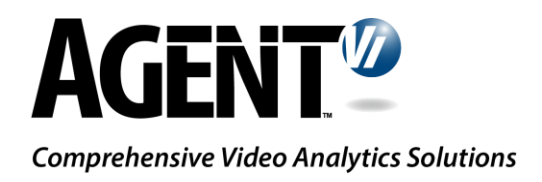

#### Notice

#### Copyright © 2003-2019 by Agent Video Intelligence Ltd.

Agent Video Intelligence Ltd. holds the copyright to this manual. All rights reserved. No part of this publication may be reproduced transmitted in any form or by any means without prior written consent from Agent Video Intelligence Ltd.

O

#### Disclaimer

The information in this manual was accurate and reliable at the time of its release for this specific version. However, Agent Video Intelligence Ltd. reserves the right to change the specifications of the product described in this manual without prior notice at any The customer should note that in the field of video there are a number of patents held by various parties. It is the responsibility of user to assure that a particular implementation does not infringe on those patents. Agent Video Intelligence Ltd. does not indemn user from any patent or intellectual property infringement.

#### **Trademarks**

Agent Vi™, Vi™, innoVi™ are trademarks of Agent Video Intelligence Ltd. All other proprietary names mentioned in this manual are the trademarks of their respective owners.

November 2019

USA: +1-855-AgentVi (+1-855-2436884) EMEA: +972-72-220-1500 S.E. Asia: +65-6813-2064 For more information, visit: [www.agentvi.com](http://www.agentvi.com/) or email: [sales@agentvi.com](mailto:sales@agentvi.com?subject=)